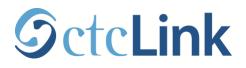

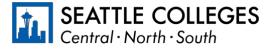

CTCLINK INFORMATION FOR STUDENTS AT SEATTLE COLLEGES www.seattlecolleges.edu/ctclink

## Where do I...? ctcLink, Starfish, Canvas, and MyNorth/Central/South

You will use a combination of ctcLink, Starfish, Canvas, and MyCentral, MySouth, or MyNorth while you're a student at Seattle Colleges. The table below provides a brief overview of what each system is for, along with relevant resources and login information.

| Tech Tools                      | Use it to:                                                                                                    | Important Links                                                          | Login Credentials                                                                                                   |
|---------------------------------|----------------------------------------------------------------------------------------------------|--------------------------------------------------------------------------|----------------------------------------------------------------------------------------------------|
| ctcLink                         | <ul> <li>Register for, add, and drop classes.</li> <li>View or update student information and contact information.</li> <li>Pay tuition and fees.</li> <li>Handle Financial Aid processes and accept Financial Aid awards.</li> <li>View final grades, unofficial transcripts, and track academic progress.</li> <li>Apply for Graduation.</li> <li>Find advisor and instructor contact information.</li> </ul>                     | Log in to ctcLink<br>ctcLink Resources<br>for Students                   | ctcLink ID and password<br>*When using ctcLink<br>for first time, you may select<br>your old SID number for access. |
| Starfish                        | <ul> <li>Schedule appointments with advising, tutoring, and financial aid.</li> <li>Find information about advising and tutoring: contact and drop-in.</li> <li>View current instructor contact and course information.</li> <li>Find digital to-do items and checklists assigned by their advisors.</li> <li>View notes from advising appointments (if they were sent to you) and other messages sent through Starfish.</li> </ul> | <u>Log in to Starfish</u><br><u>Starfish Help for</u><br><u>Students</u> | MySeattleColleges username<br>and password<br>*SeattleColleges passwords<br>expire every 120 days.                  |
| Canvas                          | <ul> <li>Access class materials: syllabus, lectures, discussions, assignments, and other class work.</li> <li>Submit assignments.</li> <li>Participate in discussions and other class tasks.</li> <li>View grades on assignments and quizzes.</li> <li>Contact instructors.</li> </ul>                                                                                                    | <u>North Canvas</u><br><u>Central Canvas</u><br><u>South Canvas</u>      | ctcLink ID and ctcLink password                                                                                     |
| MyNorth<br>MyCentral<br>MySouth | <ul> <li>Submit course evaluations.</li> <li>Create new or access existing Educational Plans.</li> <li>Make parking payments.</li> </ul>                                                                                                    | <u>MyNorth</u><br><u>MyCentral</u><br><u>MySouth</u>                     | MySeattleColleges username<br>and password<br>*SeattleColleges passwords<br>expire every 120 days.                  |